## *Accessing the MIS Gateway*

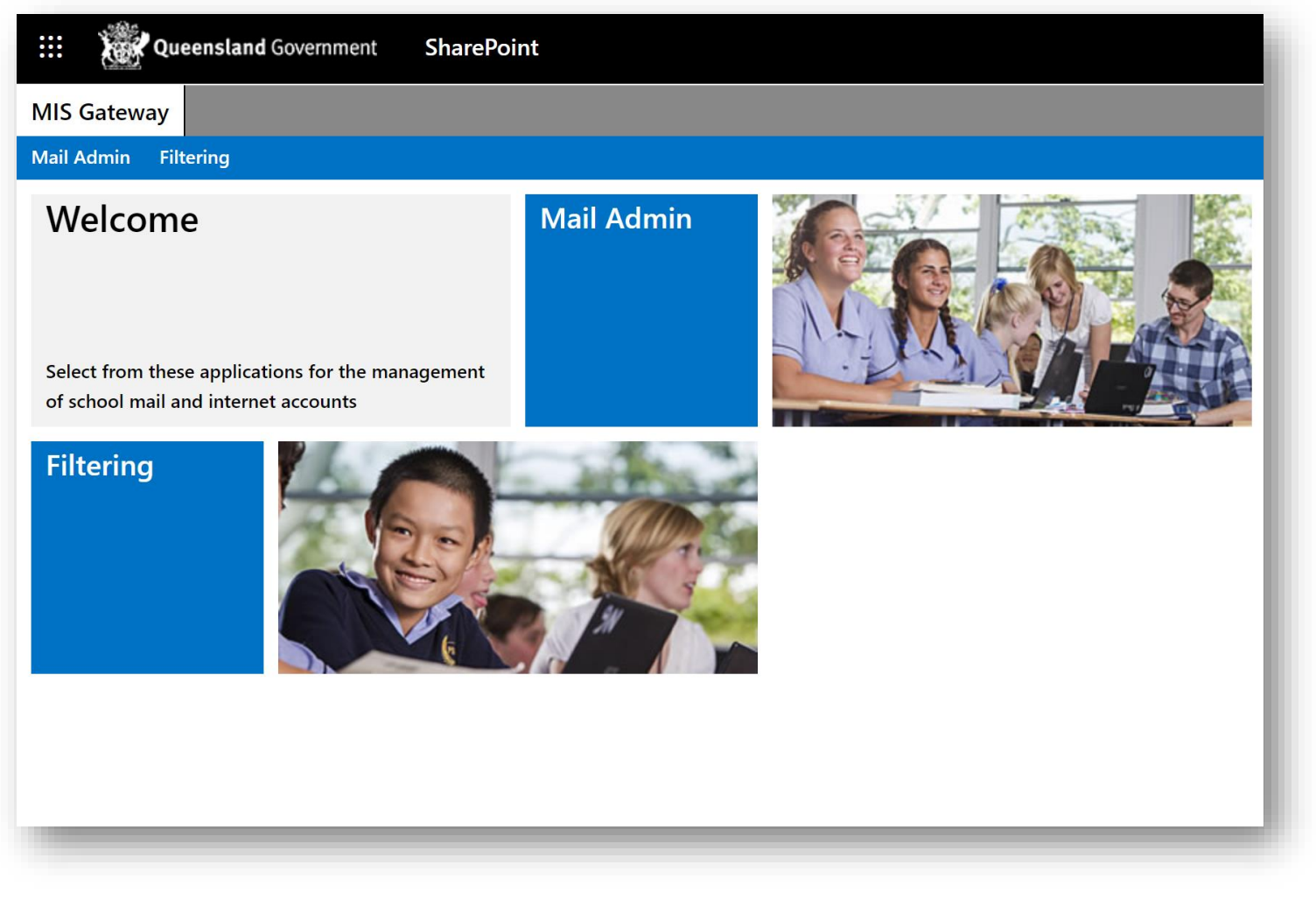

In order to access learning materials for any internet enabled device, your primary destination is the MIS Gateway.

The MIS Gateway is a web portal that provides all QLD students with access to their Office365 applications.

- *OneNote (including Class Notebook).*
- *Outlook (school email)*
- *Word Online*
- *PowerPoint Online*
- *Excel Online*
- *OneDrive (student cloud based storage)*

Any documents created using these online applications are automatically saved to your OneDrive.

In order to access these applications, all you need are three things:

- *1. An internet enabled device.*
- *2. Your school username*
- *3. Your school password*

1. To access the MIS Gateway, simply enter the url *mis.eq.edu.au* into your preferred web browser.

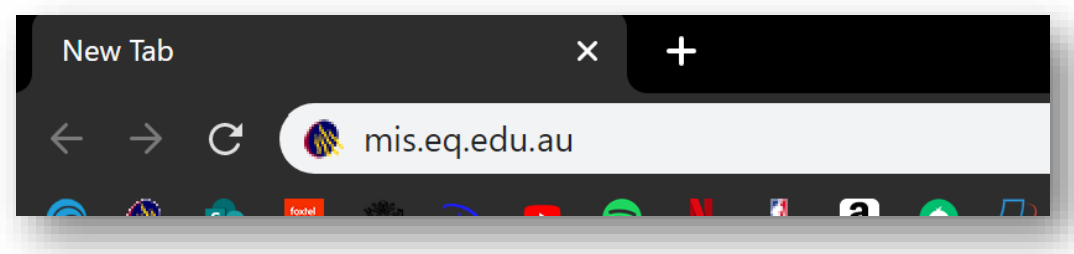

2. Enter your school username and password (remembering to check the *I agree* box prior to Sign In).

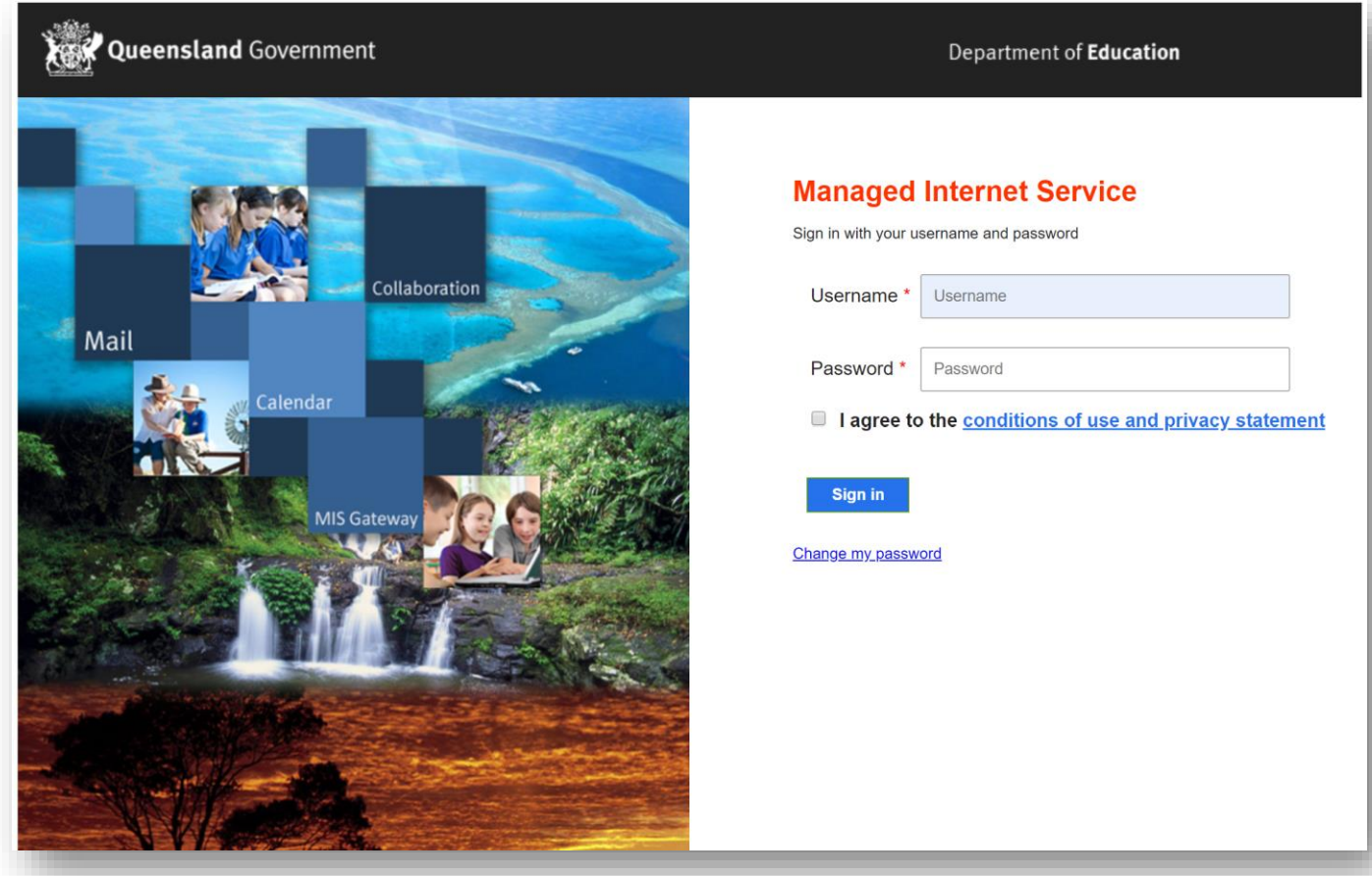

3. To access your Office365 applications, select the *app launcher* button on the top left.

A menu will appear that will allow you to select an app for use.

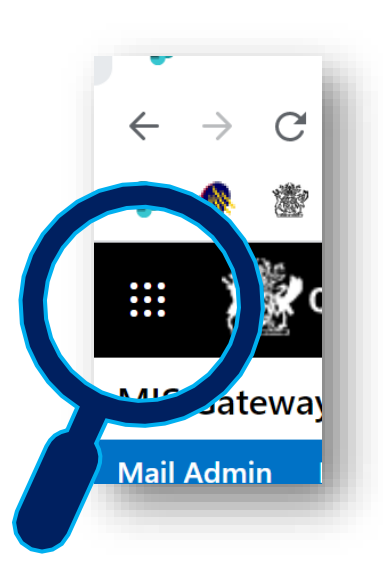

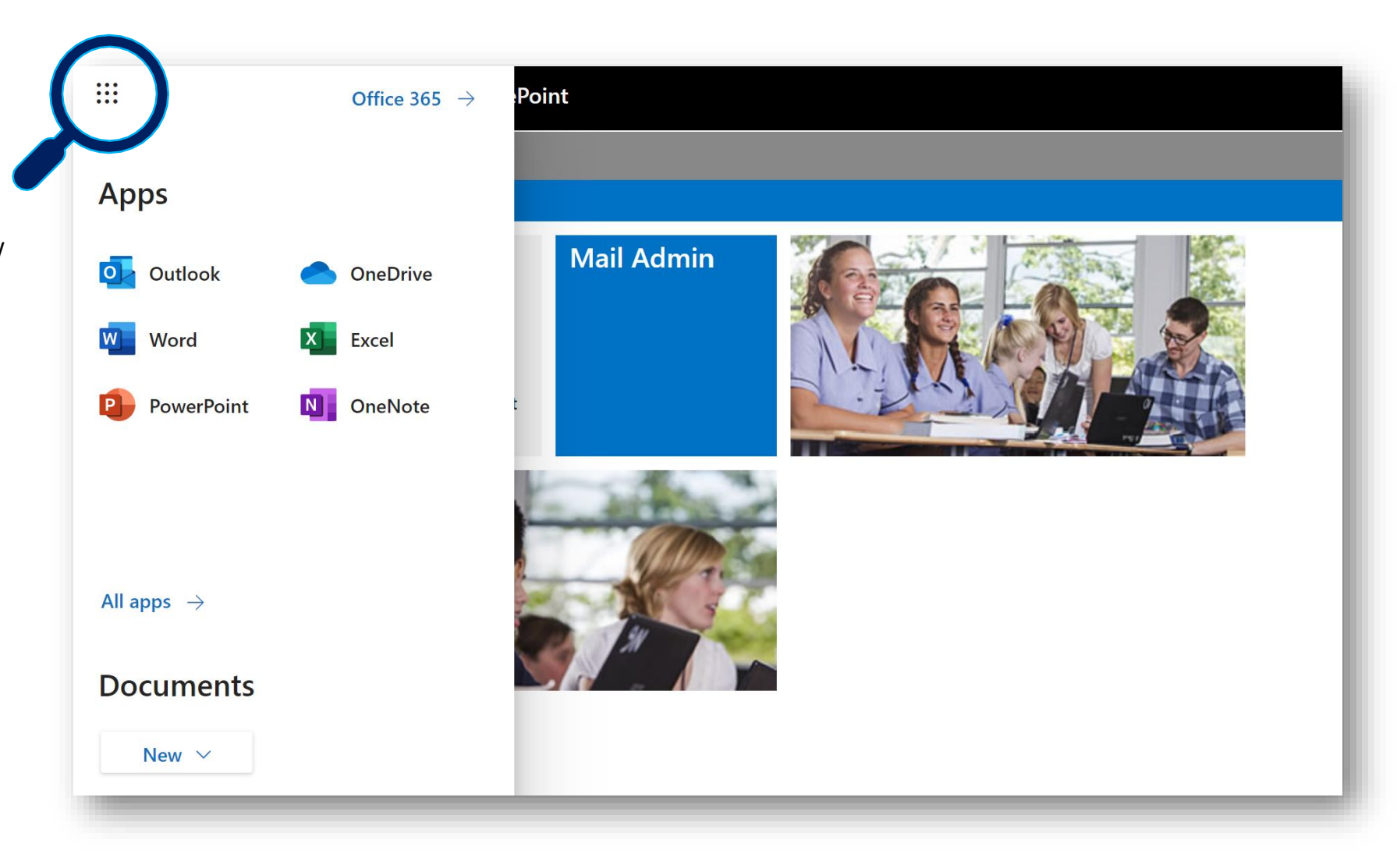

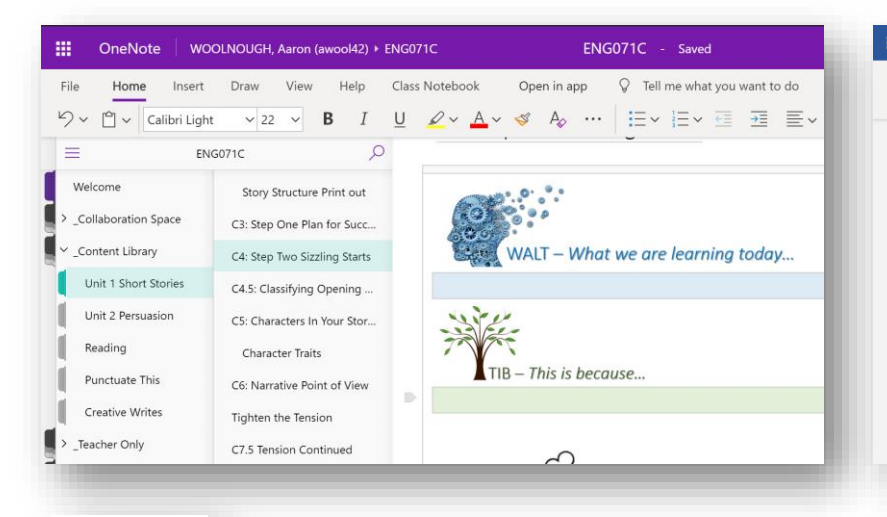

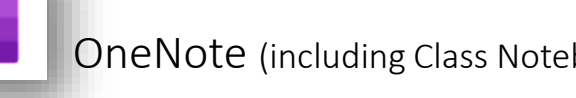

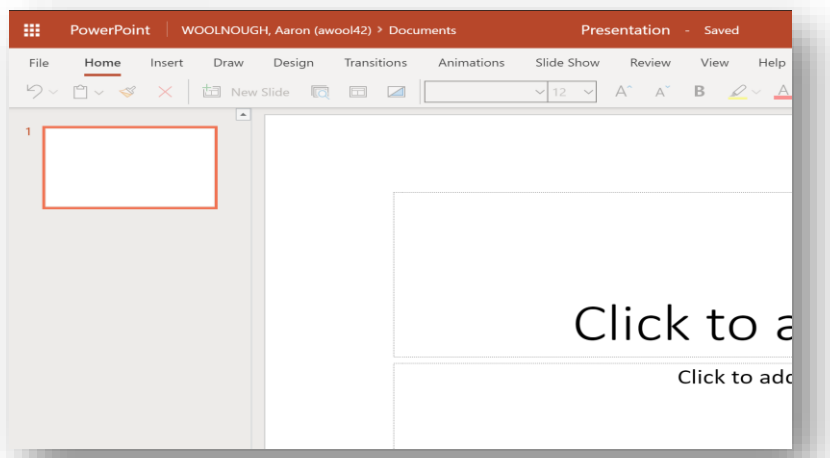

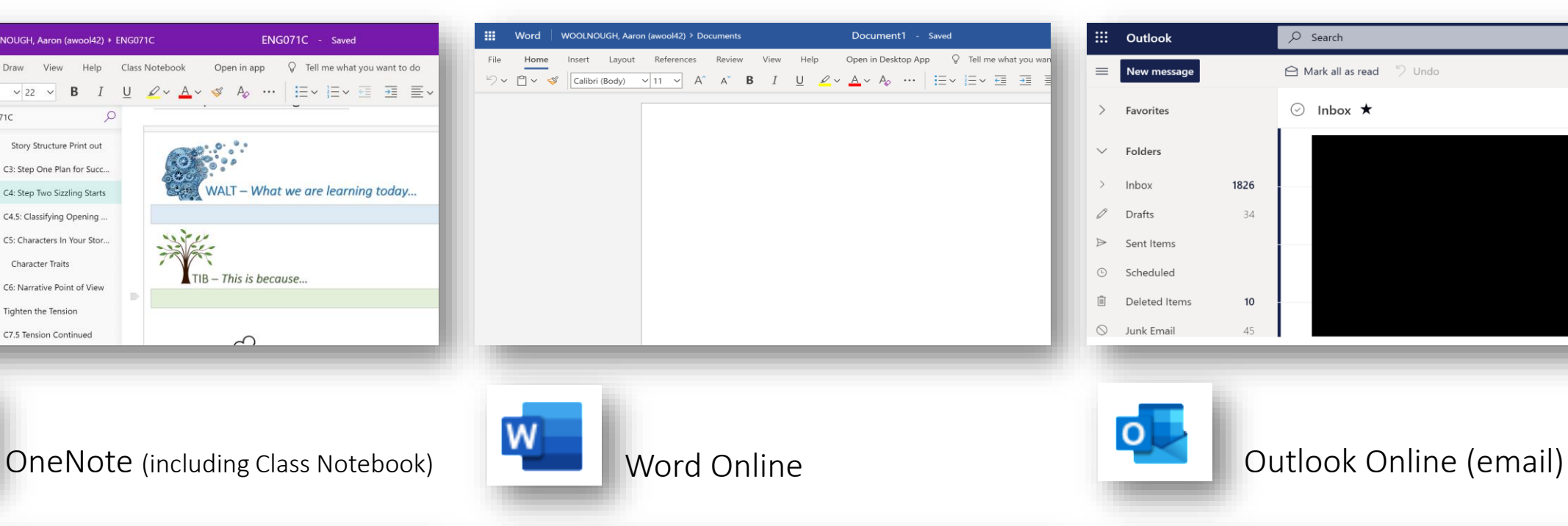

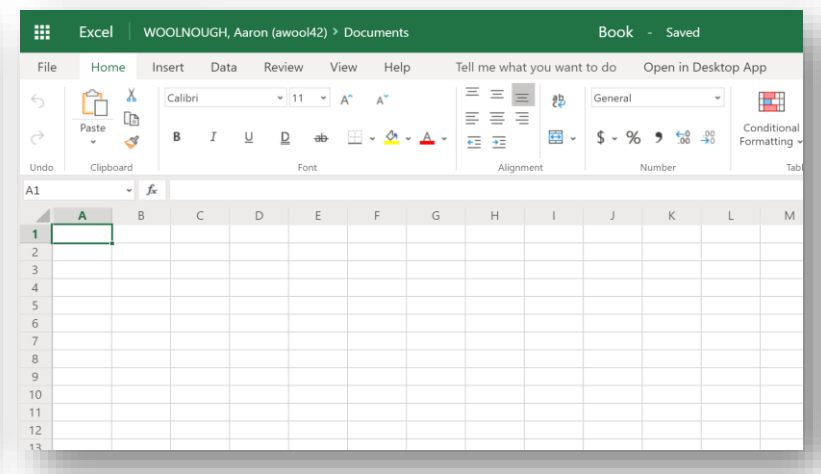

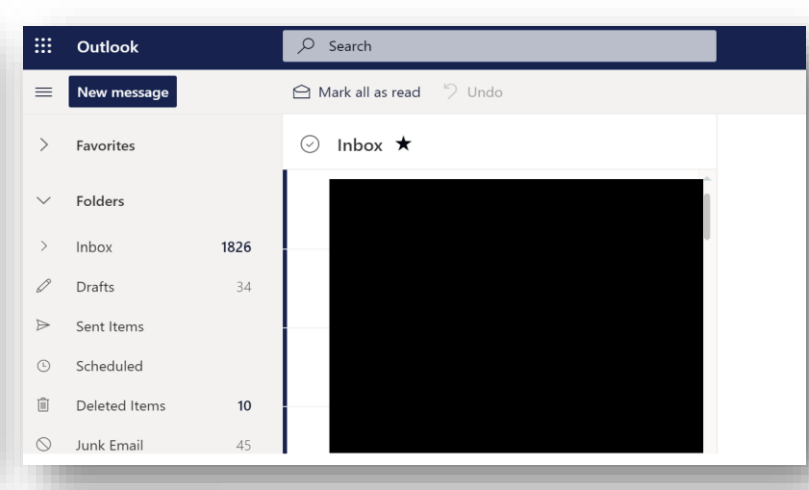

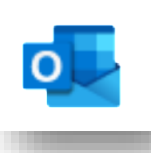

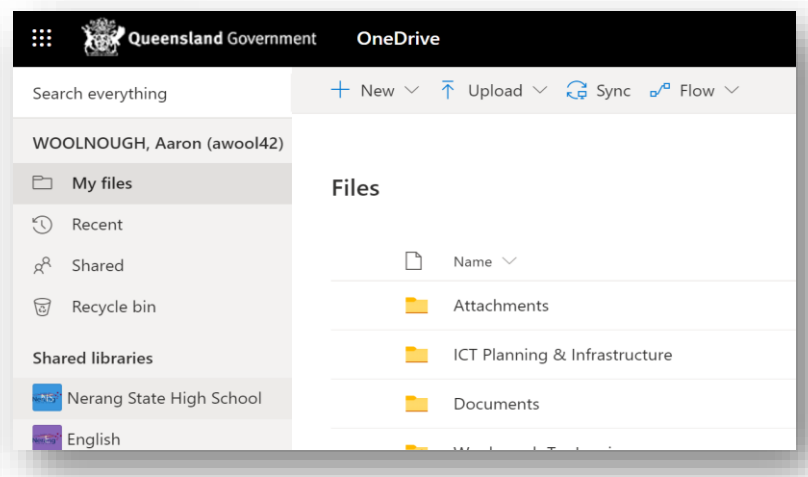

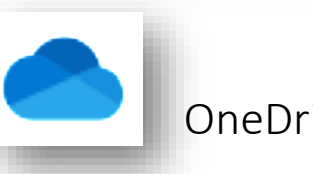

PowerPoint Online **Contract Contract Construction** Excel Online **Contract Contract Construction** OneDrive

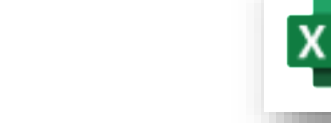